# Chey Institute for Advanced Studies International Scholar Exchange Fellowship Program

# Guidelines for using online application system

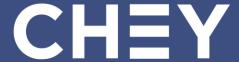

# 1. Enter the Application Page

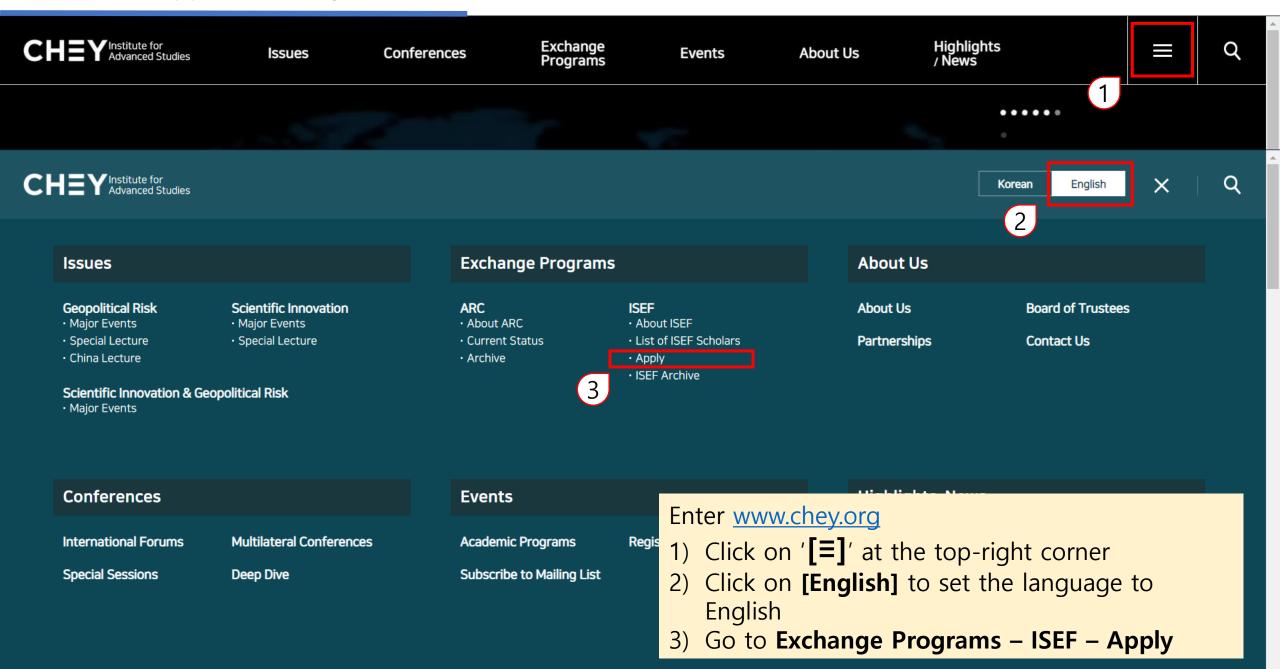

# 1. Enter the Application Page

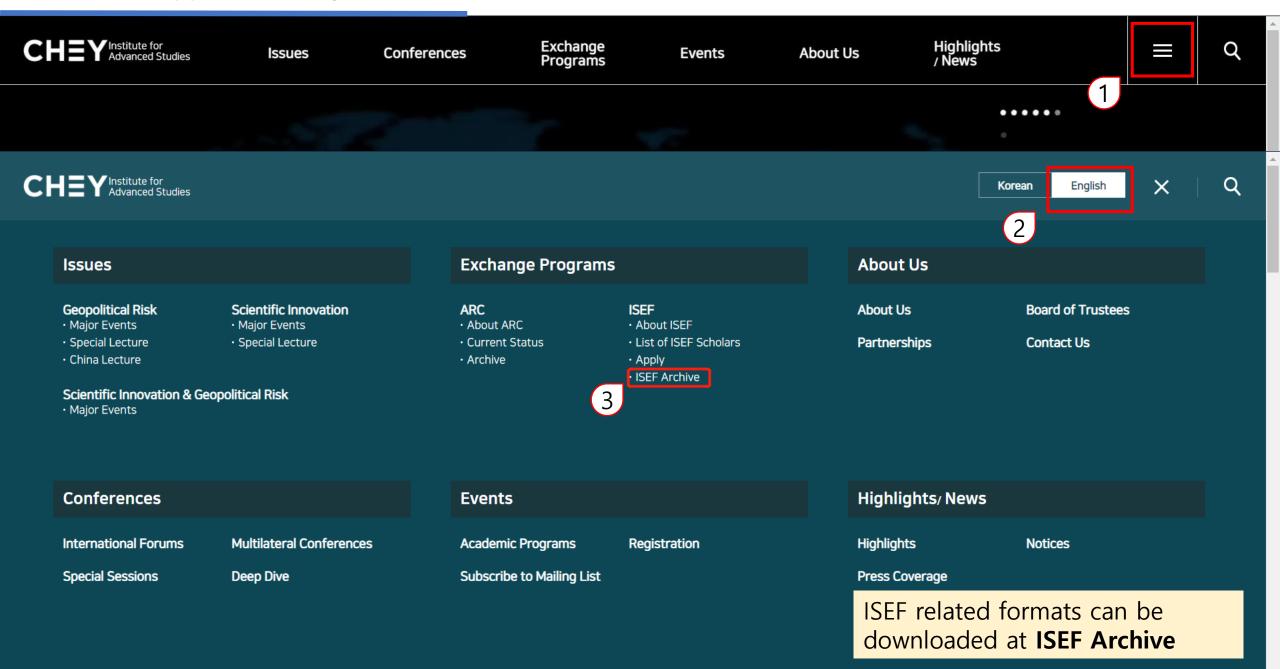

# 1. Enter the Application Page

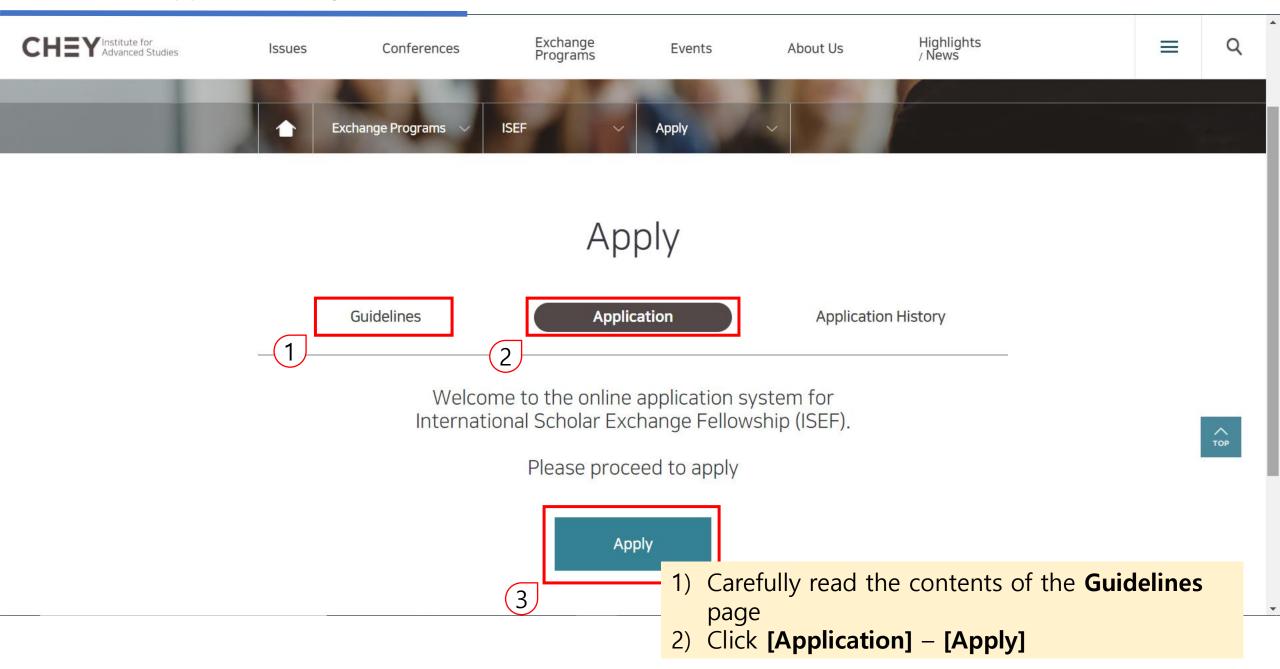

# 2. Email Authentication

| CHEY Institute for Advanced Studies | Issues               | Conferences                     | Exchange<br>Programs                                                                  | Events                 | About Us                      | Highlights<br>/ News                                                            | =                                    | Q             |
|-------------------------------------|----------------------|---------------------------------|---------------------------------------------------------------------------------------|------------------------|-------------------------------|---------------------------------------------------------------------------------|--------------------------------------|---------------|
|                                     | ※ This temporarily s | aves the current work-in progre | ss. Please submit the applicat                                                        | ion after saving.      |                               |                                                                                 |                                      |               |
|                                     |                      | Please provide yo               | Email Auth authentication is require ur e-mail address below bassword can only be use | and you will receive a | temporary password.           | * Dogwirod                                                                      |                                      |               |
|                                     | E-mail*              |                                 |                                                                                       |                        | Ser                           | * Required                                                                      |                                      |               |
|                                     | Password*            |                                 |                                                                                       |                        |                               |                                                                                 |                                      | TOP           |
|                                     | • If you have lost   | or not received your pass       |                                                                                       | • Enterent             | ry line, click oure contact r | s email address<br>on <b>[Send Temp</b><br>egarding ISEF a<br>be sent to this e | <b>porary Passy</b><br>application a | vord]<br>nd = |

# 2. Email Authentication

[Chey Institute for Advanced Studies] Temporary Password for ISEF Application

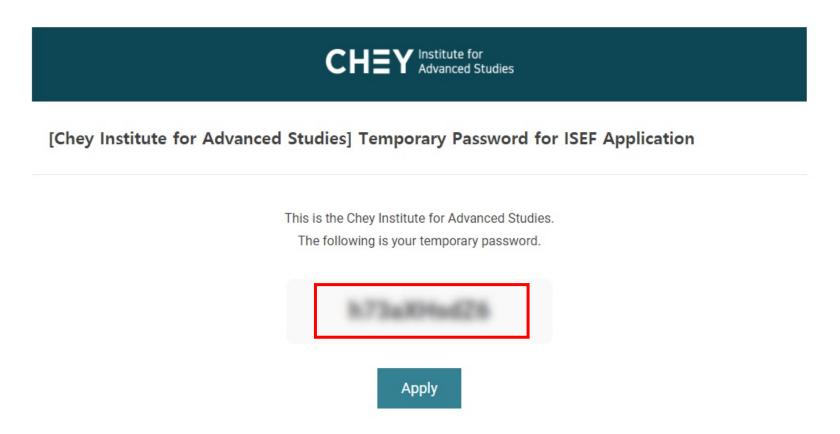

The temporary password can only be used during the application period.

Click "Apply" and type in the password. Please change your password when you first apply.

The following content will be sent to the entered email address

# 2. Email Authentication

| CHEY Institute for Advanced Studies                                                                                                    | Issues                                                                                             | Conferences | Exchange<br>Programs | Events | About Us                       | Highlights<br>/ News             |          | Q   |  |
|----------------------------------------------------------------------------------------------------|----------------------------------------------------------------------------------------------------|-------------|----------------------|--------|--------------------------------|----------------------------------|----------|-----|--|
|                                                                                                    | ※ This temporarily saves the current work-in progress. Please submit the application after saving. |             |                      |        |                                |                                  |          |     |  |
| Email Authentication  E-mail authentication is required to apply for the ISEF program.  Please provide your e-mail address below and you will receive a temporary password.  This password can only be used during the application period. |                                                                                                    |             |                      |        |                                |                                  |          |     |  |
|                                                                                                    | * Required                                                                                         |             |                      |        |                                |                                  |          |     |  |
|                                                                                                    | E-mail *  Send Temporary Password                                                                  |             |                      |        |                                |                                  |          |     |  |
|                                                                                                    | Password *                                                                                         |             |                      |        |                                |                                  | 70       | OP. |  |
| <ul> <li>If you have lost or not received your password, please reissue a temporary password.</li> </ul>                                                                                                    |                                                                                                    |             |                      |        |                                |                                  |          |     |  |
| Confirm                                                                                                    |                                                                                                    |             |                      |        |                                |                                  |          |     |  |
|                                                                                                    |                                                                                                    |             |                      |        | er the tempo<br>nail, click on | orary password sent<br>[Confirm] | to above | ŀ   |  |

# 3-1. Enter the Application Form

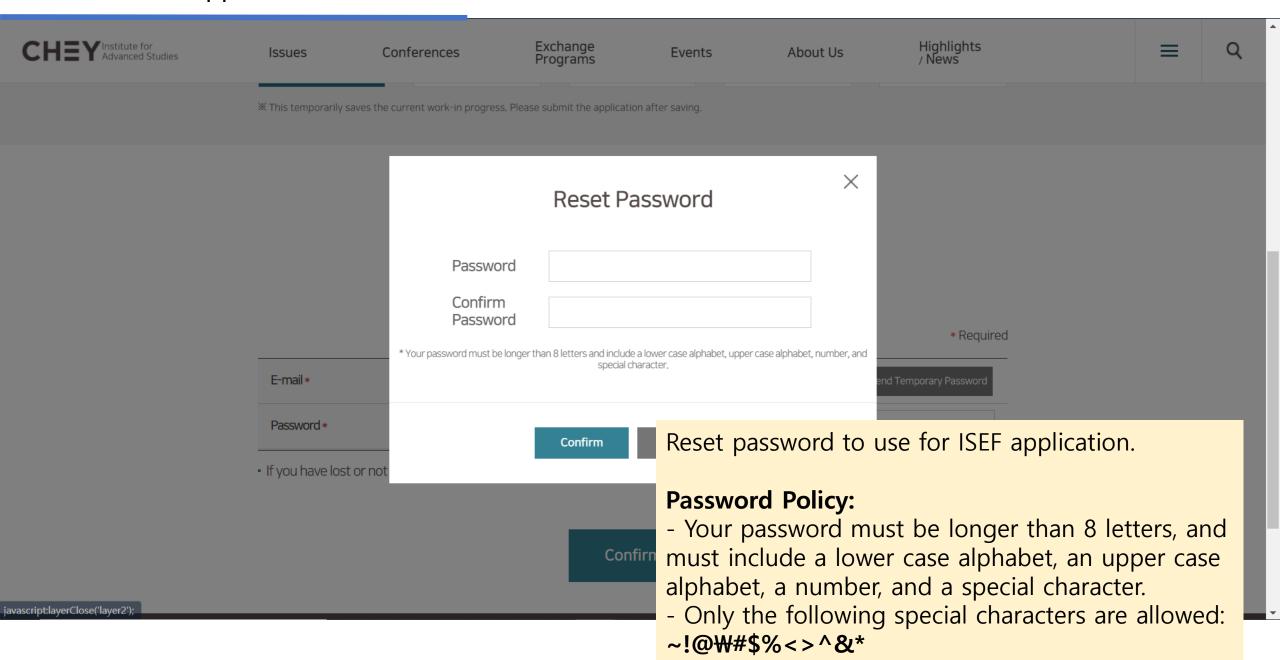

# 3–1. Enter the Application Form

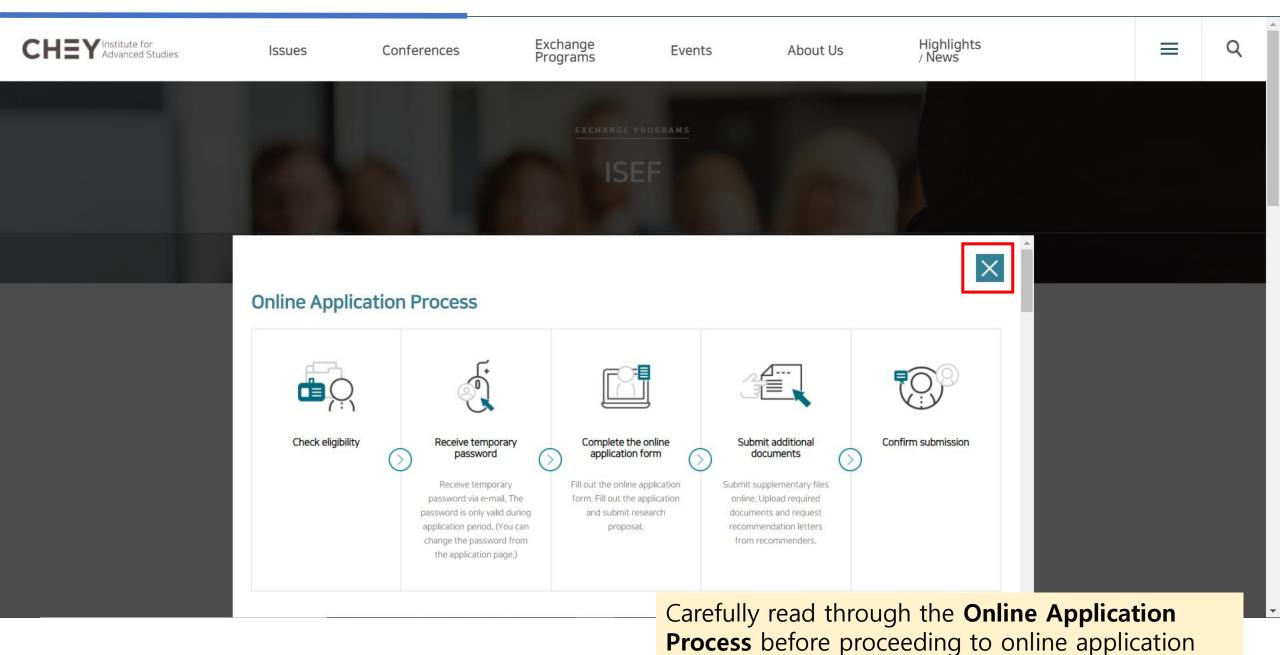

# 3–1. Enter the Application Form

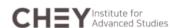

Issues

Conferences

Exchange Programs

Events

About Us

Highlights / News

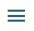

Q

# Apply

### Apply to ISEF

Please check the below boxes to proceed with application

Agree to all

1. Agreement to Collect and Use Personal Information for ISEF Application (Required)

### Purpose of Collection and Usage of Personal Information

A. Chey Institute for Advanced Studies collects and uses personal information to provide service regarding the screening of ISEF eligibility, financial support of program operations and academic events.

### Collected Items of Personal Information

A. Chey Institute for Advanced Studies collects the following items of personal information at the initial registration process to provide service regarding the ISEF program.

### [ISEF Program Applicant]

Required: nationality, name, gender, date of birth, e-mail addition (e-mail address, cellular phone number, phone number, stree

- Carefully go through the privacy policy and click on [Agree to all] to proceed
- You must agree to the privacy policy to continue application to ISEF.

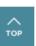

# 3-1. Enter the Application Form

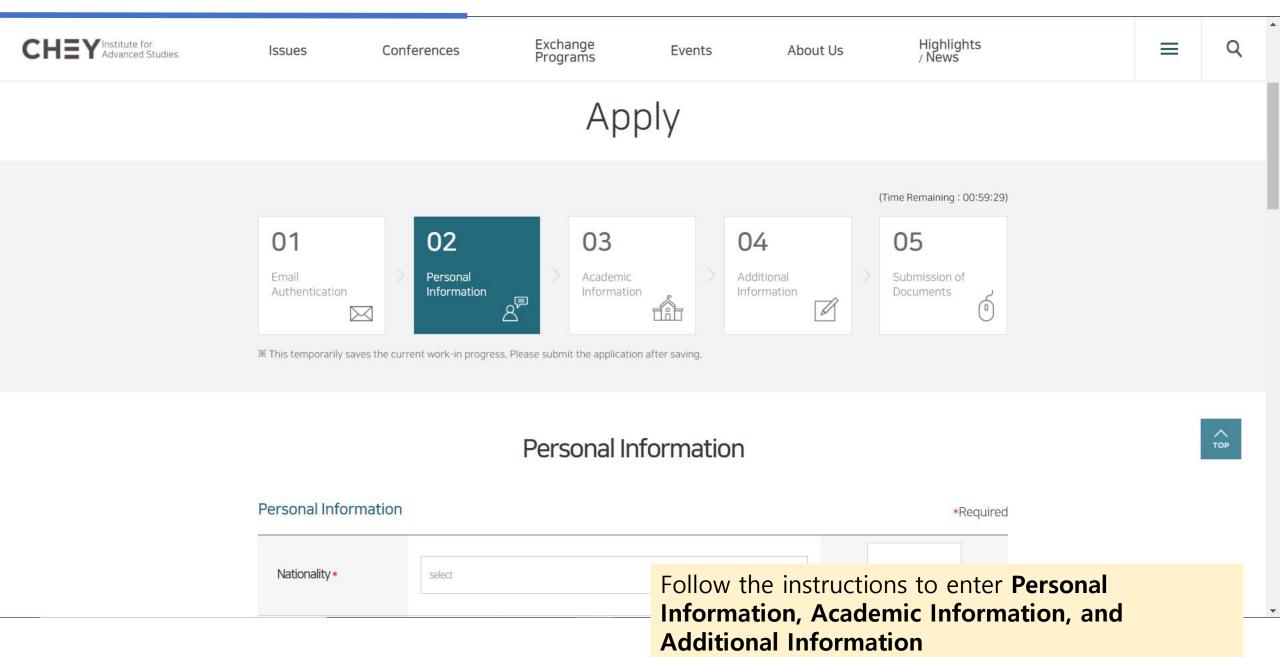

# 3-2. Submit Relevant Documents

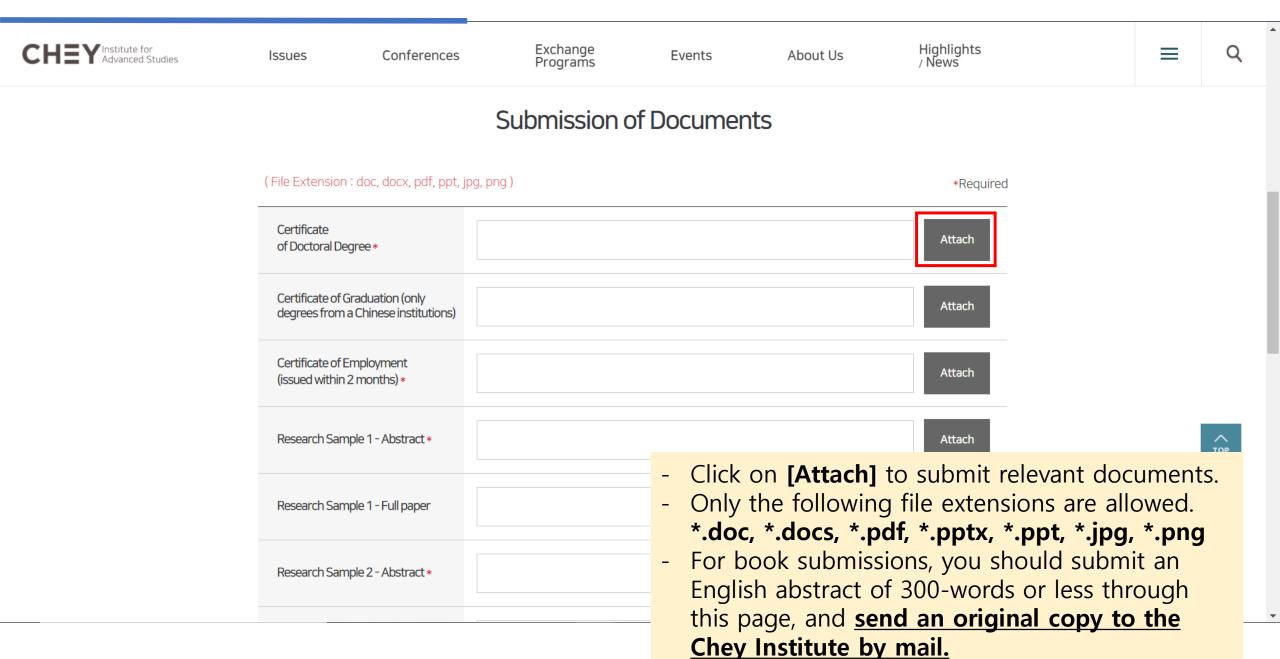

# 3-3. Request for the 'Letter of Recommendation'

| CH |   | Institute for    |
|----|---|------------------|
|    | _ | Advanced Studies |

Conferences Issues

Exchange Programs

Events

About Us

Highlights / News

X If your research sample is a book, please upload its English abstract and send a copy of the book to the Chey Institute via mail.

### Recommendation Letters (2 required)

| Name | Position | Department | Institution | E-mail | Recommendation<br>Form |
|------|----------|------------|-------------|--------|------------------------|
|      |          |            |             |        | Send                   |
|      |          |            |             |        | Send                   |
|      |          |            |             |        | Send                   |

- 1. A copy of your statement of proposed activity should be given to each recom
- 2. When you click "Send," recommendation forms will be sent to your recommendation forms will be sent to your recommendation forms will be sent to your recommendation forms will be sent to your recommendation forms will be sent to your recommendation forms will be sent to your recommendation forms will be sent to your recommendation forms will be sent to your recommendation forms will be sent to your recommendation forms will be sent to your recommendation forms will be sent to your recommendation forms will be sent to your recommendation forms will be sent to your recommendation forms will be sent to your recommendation for the your recommendation for the your reco the recommendation forms.
- 3. An application to the International Scholar Exchange Fellowship program requ from a source not affiliated with your institution.
- 4. Recommenders should be in a position to comment on your abilities and qual should state the value of your research in relation the teaching responsibilitie
- After you submit your recommenders' information and click on [send], recommendation forms will be sent to your recommenders' email. (Refer to slide 18~24 for instructions to the recommender)
- If your recommender did not receive a recommendation form, please check to see if you have submitted the correct email address.

# 3-3. Request for the 'Letter of Recommendation'

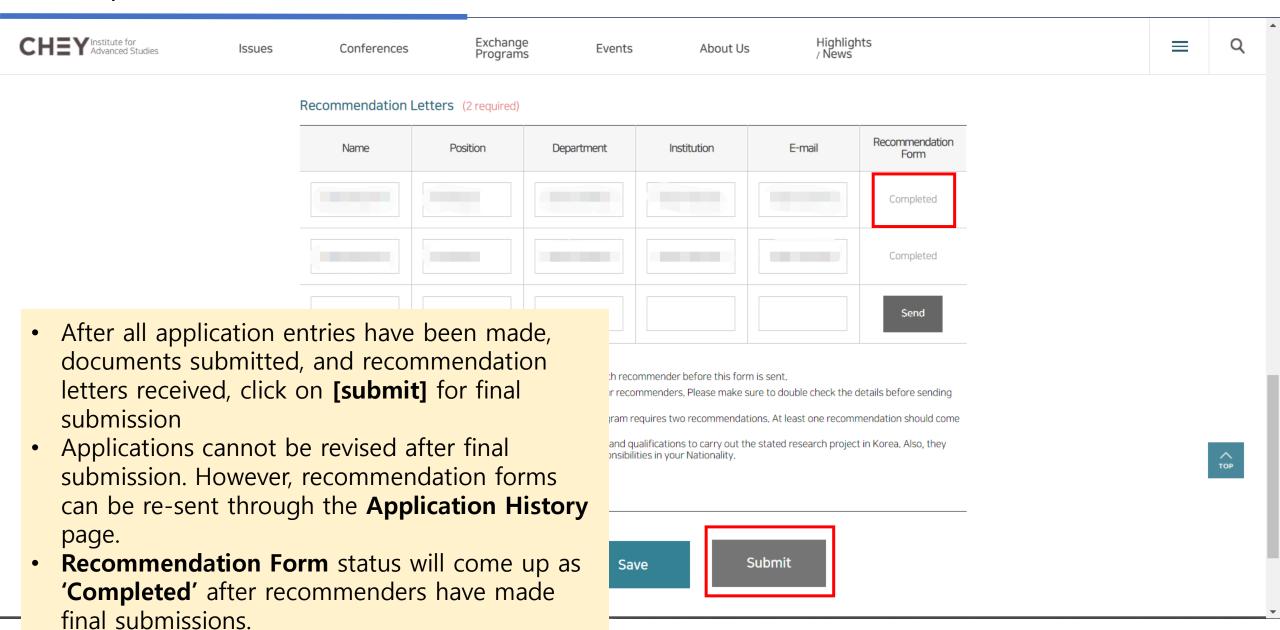

# 4. Check Submission Status

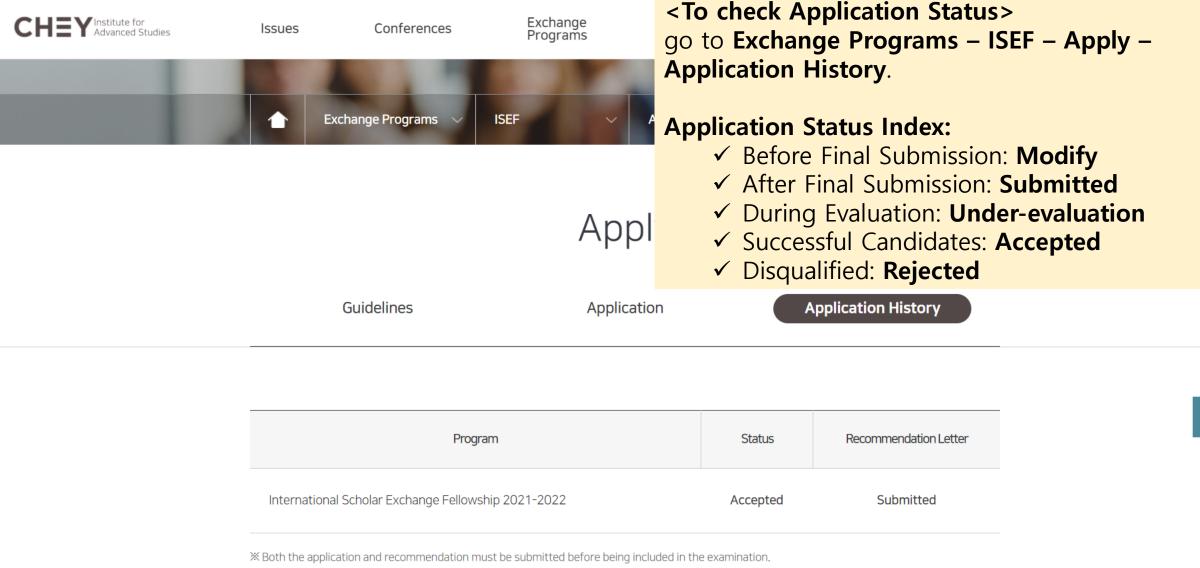

TOP

# 4. Check Submission Status

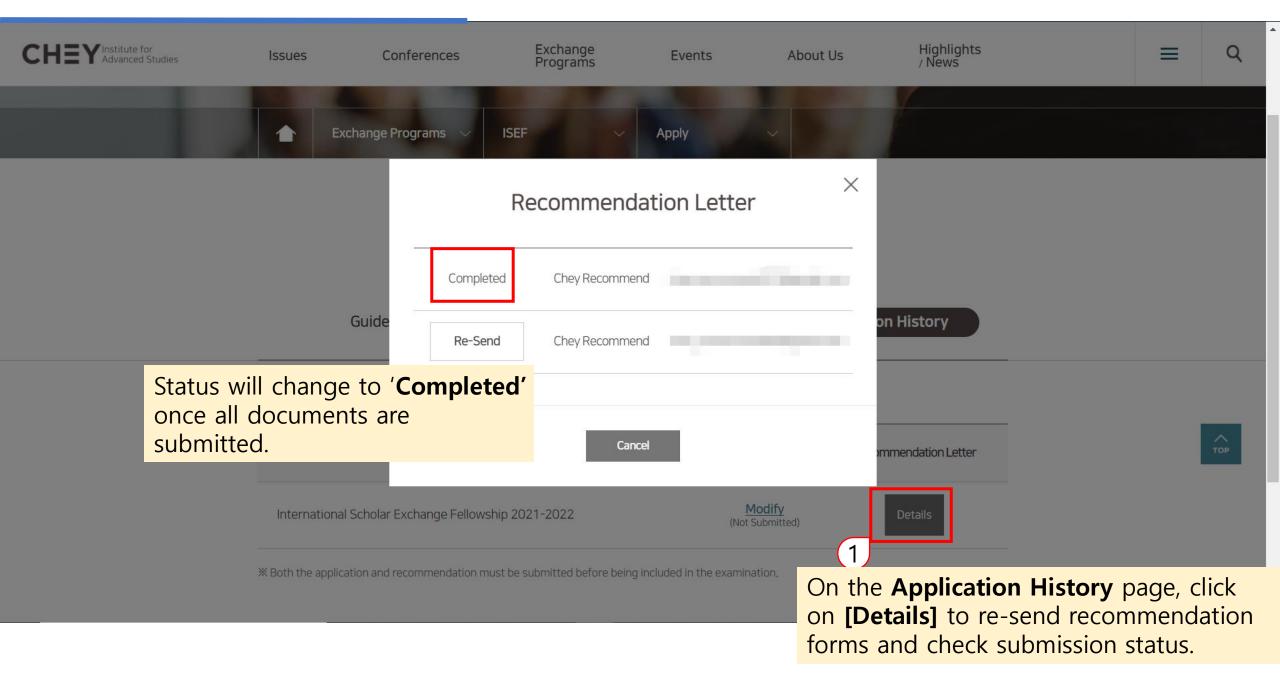

[Chey Applier] Letter of Recommendation for ISEF Program Applicant 🔲 🏳 🕓 🖨

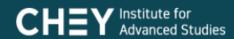

### [Chey Applier] Letter of Recommendation for ISEF Program Applicant

This mail is sent to request a letter of recommendation for an International Scholar Exchange Fellowship (ISEF) program applicant Chey Applier.

Write Recommendation Letter

your mail address, in order to move to the recommendation

Please click the [Write Recommendation Letter] button and proceed with authentication The following content will be sent to the entered recommenders' email address

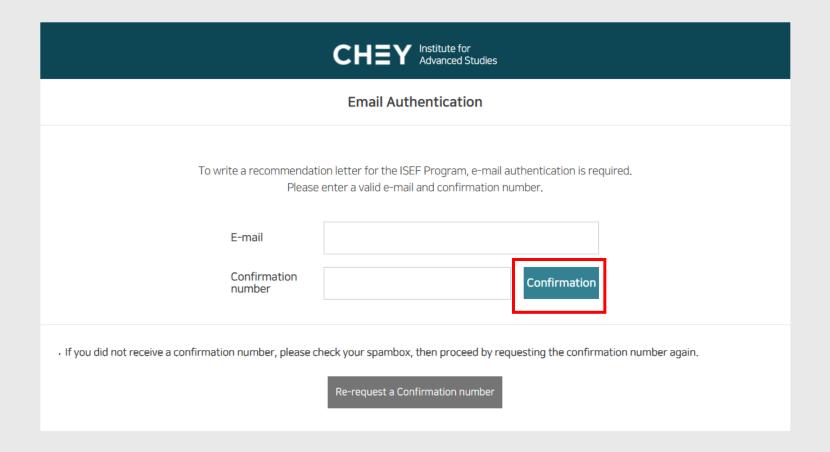

Recommender must enter the receiving email address, and the received confirmation number.

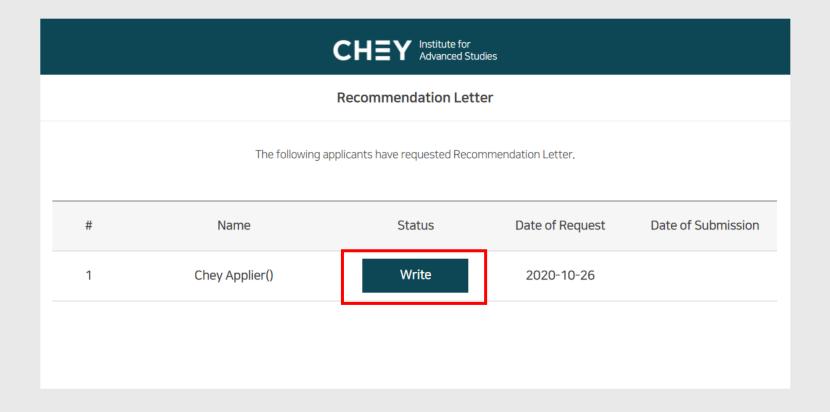

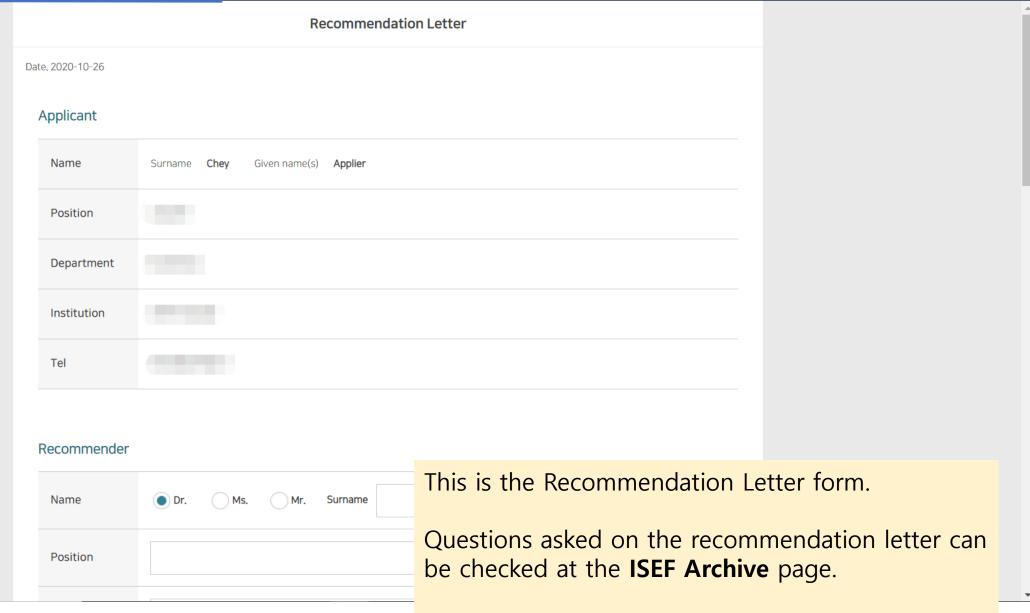

Refer to slide 3 for instructions to the ISEF Archive

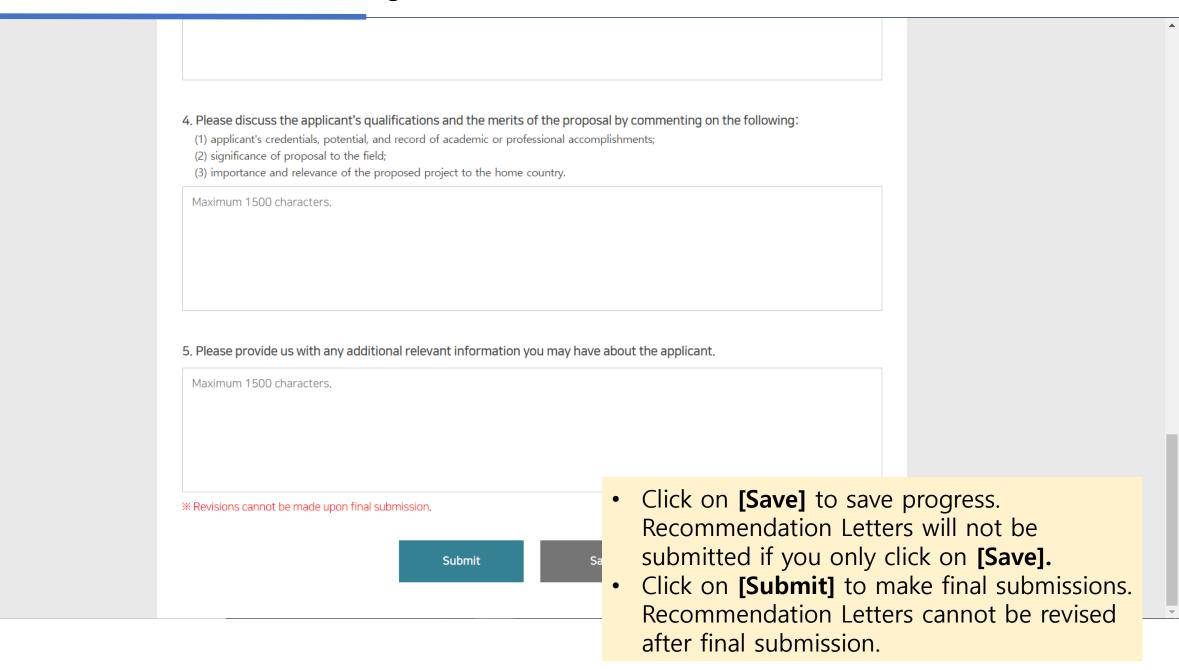

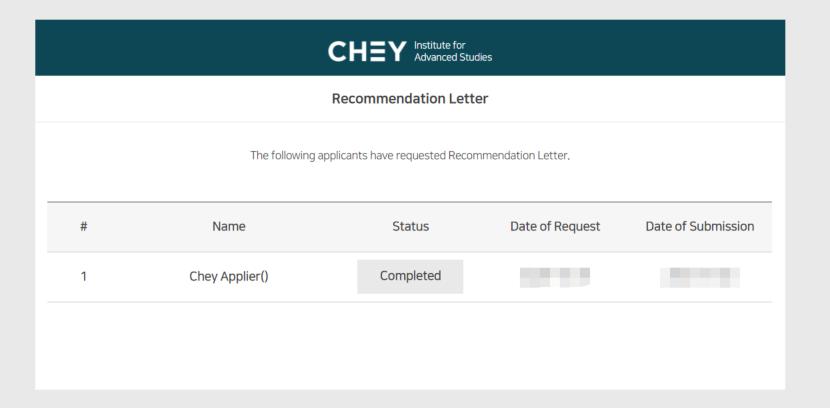

The Recommendation Letter status will change to 'Completed' after final submission